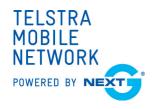

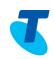

# TELSTRA'S NEXT G™ INTEGRATED DEVICE OFFER QUICK START USER GUIDE

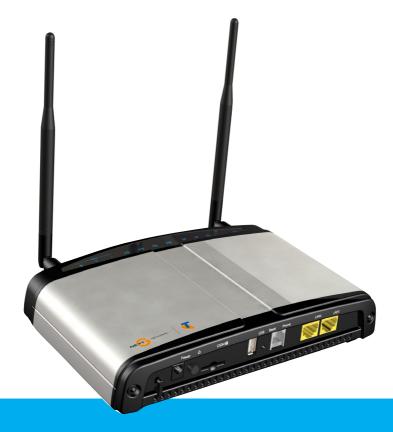

Please retain the original packaging provided for the return of the unit

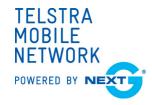

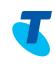

## HOW TO MANUALLY SETUP THE VOICE AND BROADBAND GATEWAY

- Open box and remove contents.
- Do NOT power on the Gateway.
- Insert your Telstra SIM card (until you hear a click) into the USIM slot found at the back of the Gateway
- Screw the 3G Antennas to the connectors found at the back of the Gateway in a clockwise direction
- · Ensure computer is turned off.
- Connect the yellow networking cable to one of the yellow ports found at the back of the Gateway
- Connect the other end of the yellow networking cable to the port on your computer.
- Ensure that your phone handset is attached to the back of the telephone in the "h/set" socket.
- Ensure that the line cord is attached to the back of the telephone in the "line" socket.
- Plug the spare end of the telephone line cord (which one end is already attached to the telephone) into the top of the Gateway in the "Phone" socket,
- Ensure that the phone is on the hook.
- Turn on your computer.
- Turn on the power at the power point.
- Turn the power on at the bottom of the Gateway by pressing the button.
- The Power light on the top of the unit will be illuminated.
- Wait 2-3 minutes for connection to be established. When the signal light is also illuminated, then connection has been established.

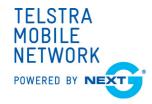

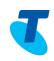

- Once the connection is established, pick up the telephone handset to hear a solid dial tone.
- Once the Internet light on the front appears, your Gateway has successfully connected to the Internet.

CONGRATULATIONS! YOU'RE NOW CONNECTED TO TELSTRA'S NEXT G ™ NETWORK AND READY TO SURF THE WEB AND MAKE OUTGOING CALLS!!

If you have any further difficulties with the Gateway, please contact
Telstra on 1800 772 346.

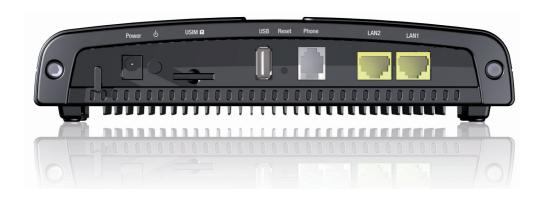

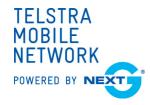

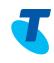

## TROUBLESHOOTING AND FAQ'S

- O. What do I need to do to connect to the Internet on this device?
- A. Using the provided blue Ethernet cable simply insert the cable into your computer's LAN port. Ensure power is available on both the device and your computer. Click onto your required Internet Browser (for example: Internet Explorer / Firefox / Chrome / Safari). Internet connection will now be provided.
- Q. Who do I call if I have any issues with the device?
- A. For any service issues related to the device please call Telstra Technical

  Services on 1800 772 346
- Q. Can I make calls while I am on the Internet?
- A. Yes. You can make calls while using the Internet connection.
- Q. Does my computer need to be plugged into the device to make phone calls only?
- A. No. The device does not need a computer to be plugged in, if phone calls only are required to be made.
- Q. What are my Upload / Download capabilities?
- A. Speeds will vary depending on network load, however the device is capable of a maximum download speed of 3.6Mbs on the mobile network (typical speed 1 to 2Mbs) and 384K upload speeds (typical speed between 200K to 300K).
- Q. Does this device have WIFI Connectivity?
- A. No. This device does not support WIFI connectivity.

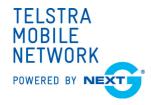

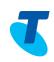

## Q. What are the differences between this device and my current phone telephone service?

A. Since this is a Telstra Next  $G^{\mathbb{M}}$  wireless device, the following functions will not be available:

- Access home features (such as Call Waiting)
- Utilise MessageBank Facilities
- Bar outgoing calls
- Utilise the facility 0018 for overseas calls
- Allow pre-selection of another provider for your long distance calls and mobiles
- Perform specialised functions such as fax, back to base security lines and medical alert systems.

### Q. Are there additional costs associated with this device?

A. No there are no additional costs to your telephone or broadband service.

### Q. Can I keep the device?

A. No. The device is the property of Telstra. Once your offer has expired, this device will be deactivated. You are to retain the initial packaging to easily pack the device in and return to your nearest post office, or await our call to organise collection.

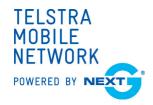

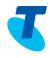